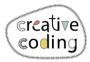

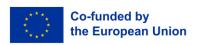

## Mouse

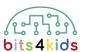

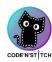

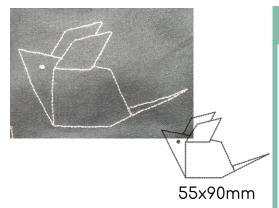

Level:

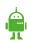

## Idee

Create a geometric mouse via coordinate hopping. For the eye of the mouse you will program a dot.

## What's new?

- Coordinate hopping
- Stitch a dot (eye)

1 How to install "Embroidery Designer"

Install "Embroidery Designer" from Google Play Store

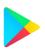

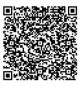

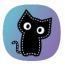

2 Create an empty project

If you have never created a new project in embroidery designer, please follow this QR Code. (link)

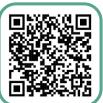

For help by handling embroidery designer (link)

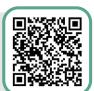

3 Objects needed

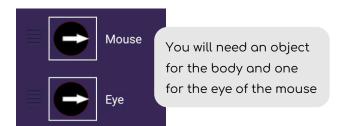

First blocks in "Mouse"

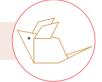

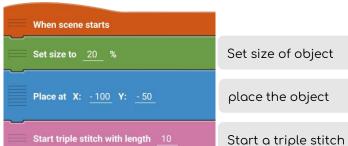

v\_06\_2023

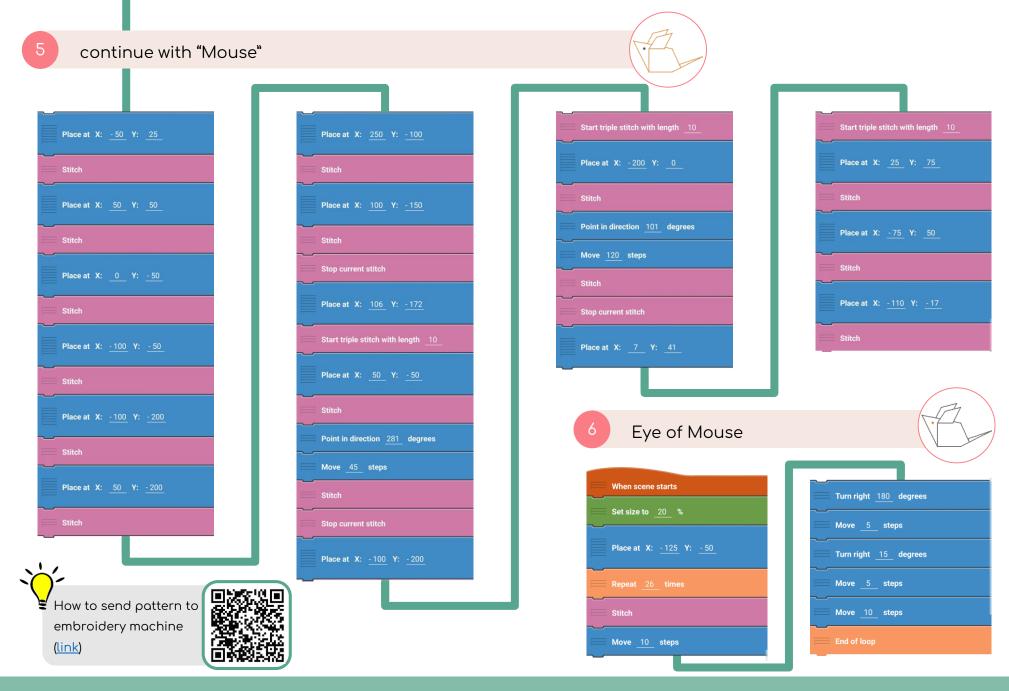